## **Assigning value specification as property value**

There are some properties whose values can be [value specifications](https://docs.nomagic.com/display/MD190SP3/Value+Specification).

Examples of properties whose values are value specifications: Default Value, Value.

To assign a value specification

- 1. Click an appropriate property value cell.
- 2. Click the Show Shortcut Menu button (see the highlighted button in the following figure).
- 3. From the shortcut menu, select **[Value Specification](https://docs.nomagic.com/display/MD190SP3/Value+Specification)**.
- 4. Select a value specification from the list.

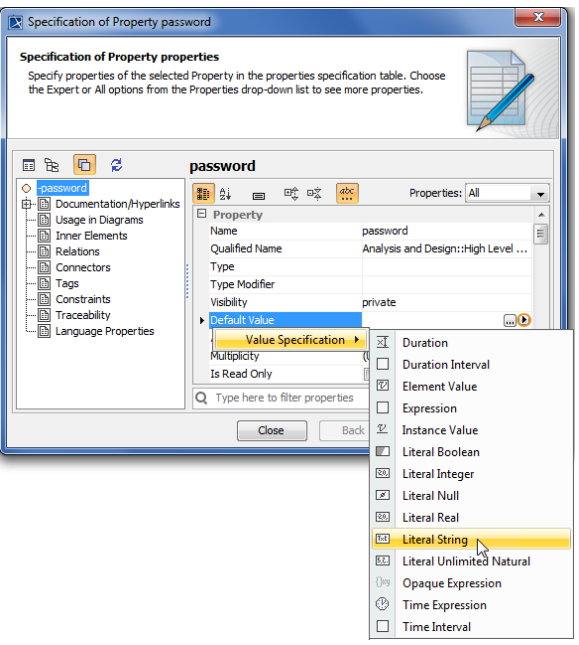

To change an assigned value specification

- 1. Click an appropriate property value cell.
- 2. Click the Show Shortcut Menu button (see the highlighted button in the preceding figure).
- 3. From the shortcut menu, select **[Value Specification](https://docs.nomagic.com/display/MD190SP3/Value+Specification)** > **Delete** <value specification>.
- 4. Assign a new value specification.